# **Bluetooth Serial Adaptor**

# *User's Manual*

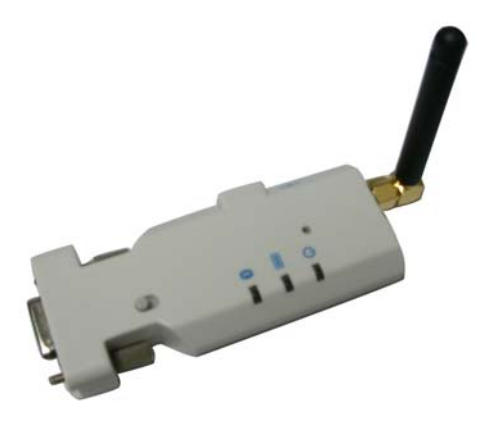

# **Wireless Solutions in Your Hand**

## **TABLE OF CONTENTS**

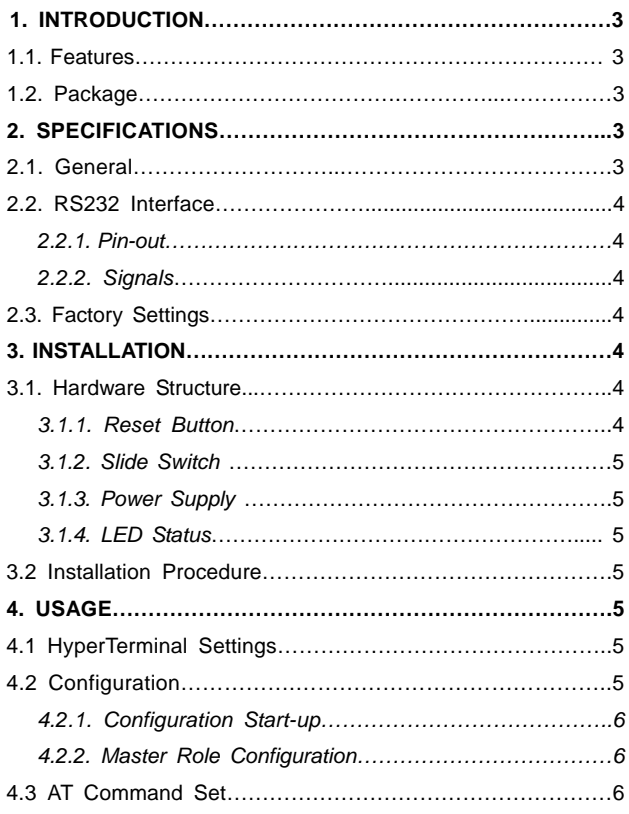

-2-

## **1. Introduction**

Thank you for purchasing our Bluetooth serial adaptor. The adaptor eliminates<br>your conventional RS232 serial cables, providing an easy-to-use, invisible<br>connection with superior freedom of movement. This tiny adaptor allow

- **1.1. Features**<br>● Supports Bluetooth Serial Port Profile and Generic Access Profile<br>● No need of external host and software
- 
- Easy of installation and use<br>● Supports configuration of the local device
- 
- Easy of maintenance<br>● Supports up to 100 meters (line of sight)
- 
- **1.2. Package**<br>● Bluetooth serial adaptor: 2 ea
- Antenna: 2 ea<br>● DB9 male to female converter: 2 ea
- USB cable for power supply: 2 ea<br>● DC adaptor: 2 ea<br>● User's manual: 1
- 
- 

## **2. Specifications**

### **2.1. General**

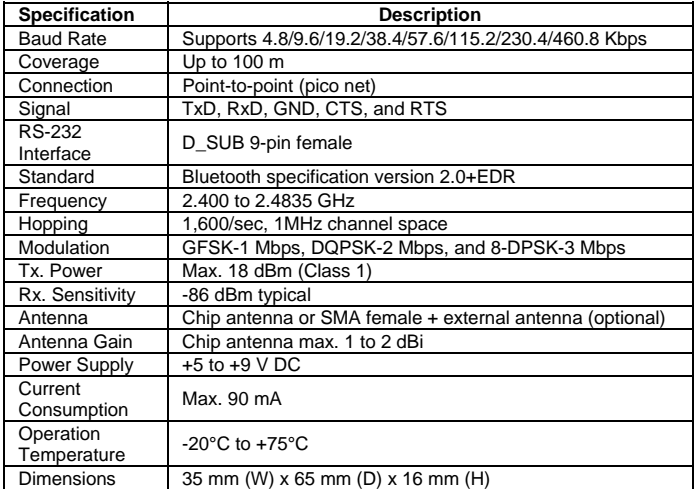

#### **2.2.2. Signals**

**2.2. RS232 Interface 2.2.1. Pin-out** 

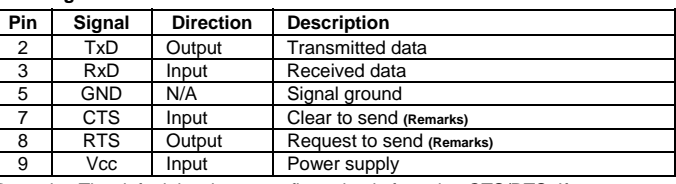

Remarks: The default hardware configuration is for using CTS/RTS. If you want to use DSR/DTR, please contact us.

#### **2.3. Factory Settings**

- The factory settings of COM port are as follows:
- Baud rate: 19200 bps
- Data bit: 8
- Parity: none
- $\bullet$  Stop bit: 1
- Flow control: H/W or none
- Others: Please refer to section 4.3 AT Command Set.

#### **3. Installation**

## **3.1. Hardware Structure**

The figure below is an outline of the adaptor.

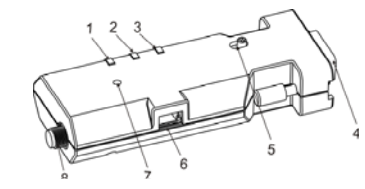

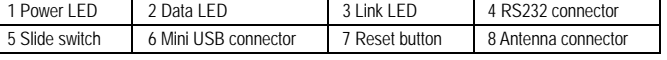

### **3.1.1. Reset Button**

- $\bullet$  Disconnect and reconnect a wireless connection (after a short press).
- Restore the factory settings (after over three seconds' press).

By pressing the Reset button, you can:

## **3.1.2. Slide Switch 3.1.2. Slide Switch**

The slide switch is used to set the adaptor as a DTE (to the side of antenna connector) or a DCE (to the side of RS232 connector).

## **3.1.3. Power Supply 3.1.3. Power Supply 3.1.3. Power Supply**

- The adaptor can be powered via:<br>  $\bullet$  An AC/DC converter (output power: +5 to +9 V DC/300 mA)<br>  $\bullet$  A USB cable The adaptor can be powered via:<br>
■ An AC/DC converter (output power: +5 to +9 V DC/300 mA)<br>
■ A USB cable
	-
	- Pin 9 of the D SUB 9-pin connector

# **3.1.4. LED Status 3.1.4. LED Status 3.1.4. LED Status**

The following is LED status information. The following is LED status information. The following is LED status information.

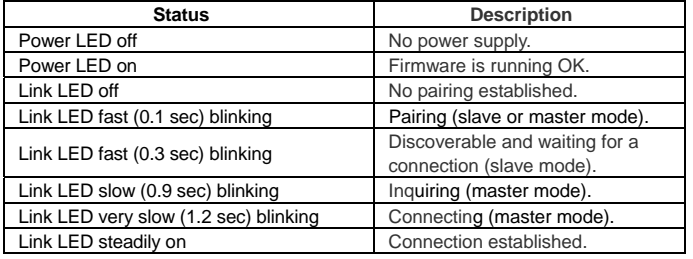

# **3.2. Installation Procedure 3.2. Installation Procedure 3.2. Installation Procedure**

Step 1: If provided with an external antenna, assemble it to the adaptor body. Step 2: Plug the adaptor into the COM port of device. Step 2: Plug the adaptor into the COM port of device. Step 2: Plug the adaptor into the COM port of device.

Step 3: Adjust the slide switch, depending on whether the device is a DTE or DCE. Step 4: Power the adaptor on. Step 4: Power the adaptor on. Step 4: Power the adaptor on.

Step 5: Configure the adaptor if necessary. Step 5: Configure the adaptor if necessary. Step 5: Configure the adaptor if necessary.

# **4. Usage 4. Usage 4. Usage**

You can reprogram the default settings on the adaptor using HyperTerminal.

# **4.1 HyperTerminal Settings 4.1 HyperTerminal Settings 4.1 HyperTerminal Settings**

**Bits per second: 19200 bps (baud rate)** 

- $\bullet$  Data bit: 8 ● **Parity: None**
- Stop bit: 1<br>■ Flow control: H/W
- Stop bit: 1<br>● Flow control: H/W

# **4.2 Configuration 4.2 Configuration 4.2 Configuration**

**4.2.1 Configuration Start-up 4.2.1 Configuration Start-up 4.2.1 Configuration Start-up** 

Step 1: Plug the adaptor into a COM port of PC. Step 1: Plug the adaptor into a COM port of PC. Step 1: Plug the adaptor into a COM port of PC. Step 2: Power the adaptor on. Step 2: Power the adaptor on. Step 2: Power the adaptor on.

Step 3: Create a HyperTerminal file. Step 3: Create a HyperTerminal file. Step 3: Create a HyperTerminal file.

 $-5 -$ 

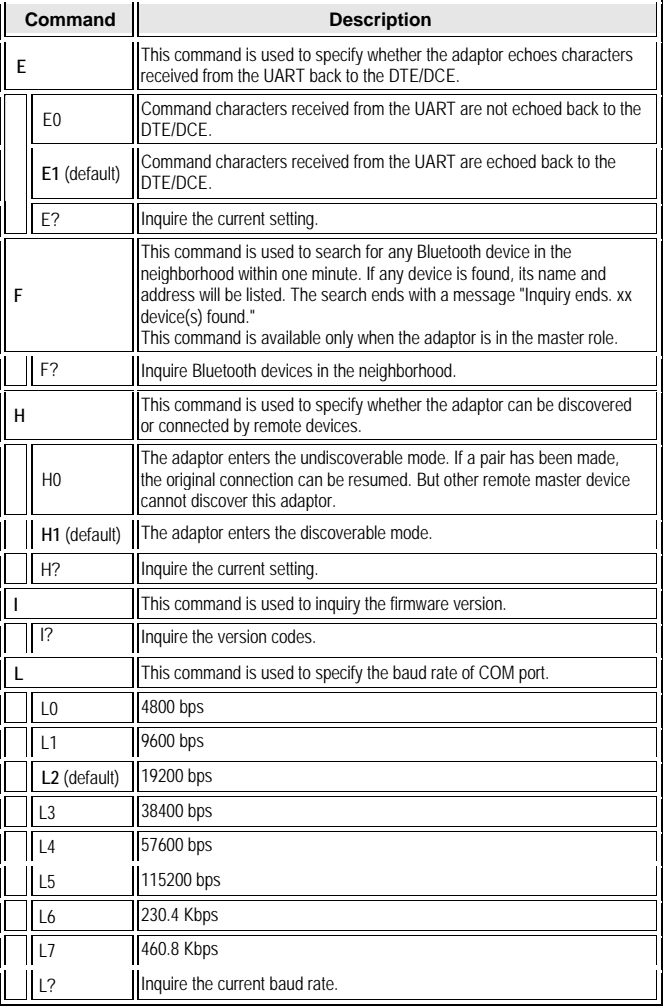

Step 4: On the interface of the new HyperTerminal file, click **Properties** button.

Step 4. On the interace of the new rigper reminiarine, click **Properties** button.<br>Step 5: Select the COM port where the adaptor is attached to your PC and set the port properties as described in section 4.1 HyperTerminal Settings. properties as described in section 4.1 HyperTerminal Settings. properties described in 4.1 HyperTerminal

Step 6: Input "A" in the file and then press <Enter>. Step 6: Input "A" in the file and then press <Enter>. If no echo, that is, nothing is displayed when you input "A", it indicates that the If no echo, that is, nothing is displayed when you input "A", it indicates that the baud rate is incorrect. Ensure that the baud rate is 19200 bps. baud rate is incorrect. Ensure that the baud rate is 19200 bps. Step 7: Input "AT", and then press <Enter>. Step 7: Input "AT", and then press <Enter>. Step 6: Input "A" in the file and then press <Enter>.<br>
If no echo, that is, nothing is displayed when you input "A", it indicates that the<br>
baud rate is incorrect. Ensure that the baud rate is 19200 bps.<br>
Step 7: Input "AT

"OK" is displayed. "OK" is displayed.

commands, please refer to section 4.3 AT Command Set. commands, please refer to section 4.3 AT Command Set. please refer 4.3 AT Command Set.

# **4.2.1 Master Role Configuration 4.2.1 Master Role Configuration 4.2.1 Master**

You can use "ATR0" to change the adaptor to the master role. When the adaptor is in the master role, you can use "ATO1" to manually set up a connection and "ATF?" to find the device you want to connect.

# **4.5. AT Command Set 4.4. AT Command Set 4.3. AT Command Set**

The following is the AT command set for the local adaptor in the command mode The following is the AT command set for the local adaptor in the command mode (that is, the local adaptor is in the disconnection state). All the commands and (that is, the local adaptor is in the disconnection state). All the commands and parameters are case insensitive. The following is the AT command set for the local adaptor in the command mode<br>(that is, the local adaptor is in the disconnection state). All the commands and

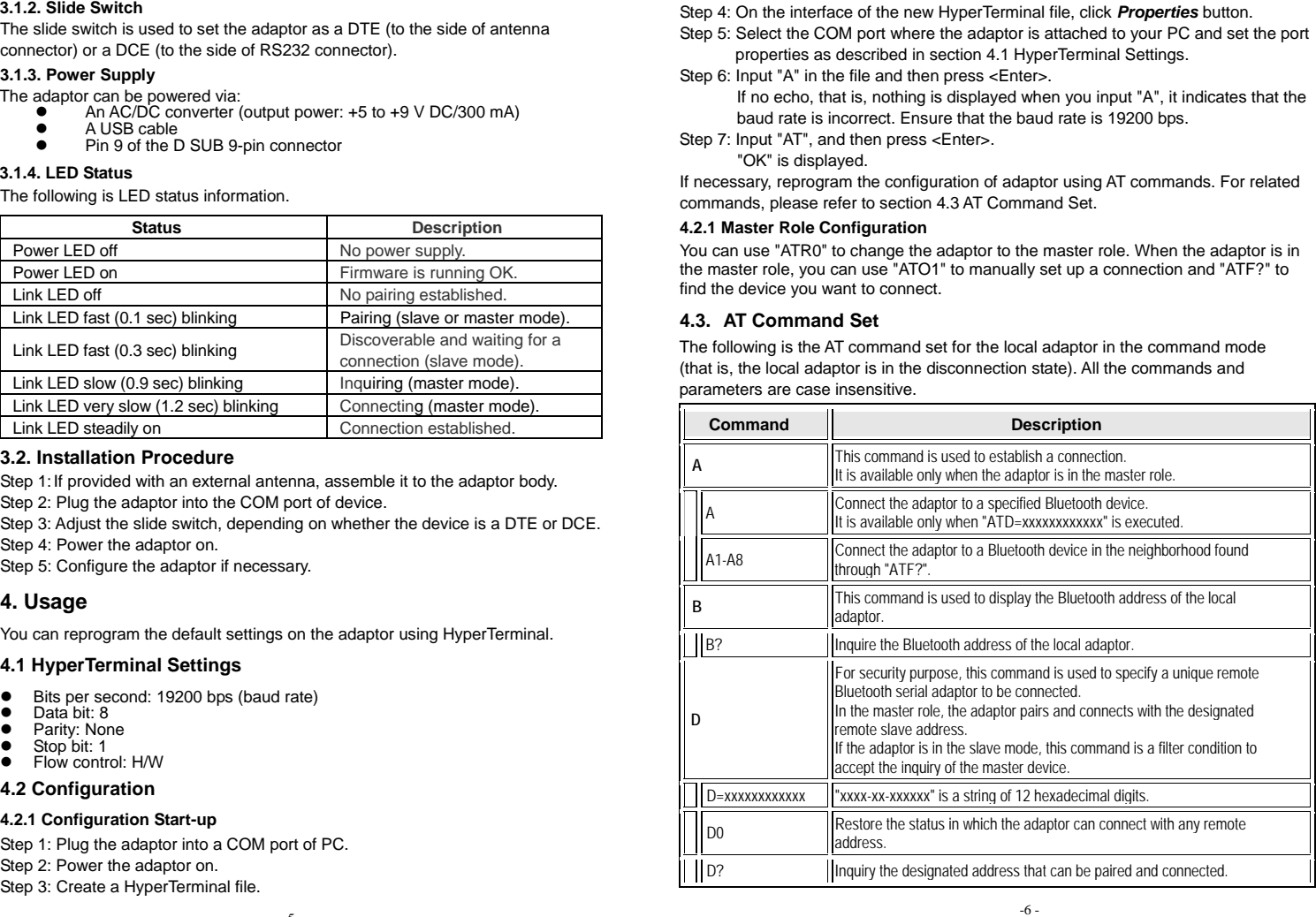

-6 - -6 -

## **Command Description Command Description N N**  This command is used to specify a name for the adaptor. This command is used to specify a name for the adaptor. You can specify a friendly name using 0 to 9, A to Z, a to z, space and –, which are You can specify a friendly name using 0 to 9, A to Z, a to z, space and –, which are Tou can specify a niemay name using o to 7, A to Z, a to Z, space and –, which are<br>all valid characters. Note that "first space or -, last space or – isn't permitted". The<br>default name is "Serial Adaptor". N=xxxxxx \rightaracter string with a maximal length of 16. N? Inquire the name of the local adaptor. N? Inquire the name of the local adaptor. 0 This command is used to enable/disable auto-connection feature.<br>It is available only when the adaptor is in the master role. **O0** (Default) **Automatically connect the adaptor to a device specified by "ATD" or any available <b>O0** (Default) device if "ATD=xxxxxxxxxxxx" is not executed. device if "ATD=xxxxxxxxxxxx" is not executed. O1 Disable auto-connection feature. After it is executed, you need to execute "ATA" to O1 Disable auto-connection feature. After it is executed, you need to execute "ATA" to manually connect a remote device. manually connect a remote device. O? Inquire the current setting. O? Inquire the current setting. **PTHIS COMMAND IS USED to specify a PIN. The default PIN is "1234". Paired adaptors <b>P**THIS command is used to specify a PIN. The default PIN is "1234". Paired adaptors should have a same PIN. should have a same PIN.  $P=xxxxx$  "xxxx" is a 4-digit string. P0 Cancel authentication by PIN. P0 Cancel authentication by PIN. P? **Inquire the current PIN. Q Q** The command is used to decide whether result messages are sent back to the The command is used to decide whether result messages are sent back to the DTE/DCE when AT commands are executed. DTE/DCE when AT commands are executed. DIENCE WHEN AT COMMANDS ARE EXECUTED.<br>The result messages are: OK/ERROR for command execution, or<br>CONNECT/DISCONNECT for connection status. **Q0** (default) Result messages are back to the DTE/DCE. Q1 Result messages are not back to the DTE/DCE. Q? Inquire the current setting. **R R**  This command is used to specify whether the adaptor is in the master or slave role.<br>If the device role is changed, the adaptor will reboot and all paired addresses will be cleared. cleared. R0 Set the adaptor to the master role. **R1** (default) Set the adaptor to the slave role. R? **Inquire the current role of the adaptor. Z** This command is used to restore the default settings and originate a warm start. CONNECT/DISCONNECT for connection status.

Z0 **Restore the default settings (e.g. 19200 bps).**